#### ДЕПАРТАМЕНТ ОБРАЗОВАНИЯ ГОРОДА МОСКВЫ

#### **Государственное автономное образовательное учреждение высшего образования города Москвы «МОСКОВСКИЙ ИНСТИТУТ ОТКРЫТОГО ОБРАЗОВАНИЯ»**

#### **КАФЕДРА МЕТОДИКИ ОБУЧЕНИЯ ИНФОРМАТИКЕ**

«УТВЕРЖДАЮ» Ректор ГАОУ ВО МИОО \_\_\_\_\_\_\_\_\_\_\_\_\_\_\_\_\_ А.И. Рытов

«\_\_\_» «\_\_\_\_\_\_\_\_\_\_\_\_\_\_» 2015 г.

## **Дополнительная профессиональная программа (повышение квалификации)**

Моделирование и проектирование в среде КОМПАС-3D LT

Автор курса: Третьяк Т.М., доцент

Утверждено на заседании кафедры методики обучения информатике Протокол № 1/1 от 03 сентября 2015 г.

Зав. кафедрой\_\_\_\_\_\_\_\_\_\_\_\_\_\_В.Р.Лещинер

### **Раздел 1. «Характеристика программы»**

#### **1.1. Цель реализации программы**

Целью программы является совершенствование профессиональных компетенций обучающихся в области моделирования и проектирования в среде КОМ-ПАС-3D LT.

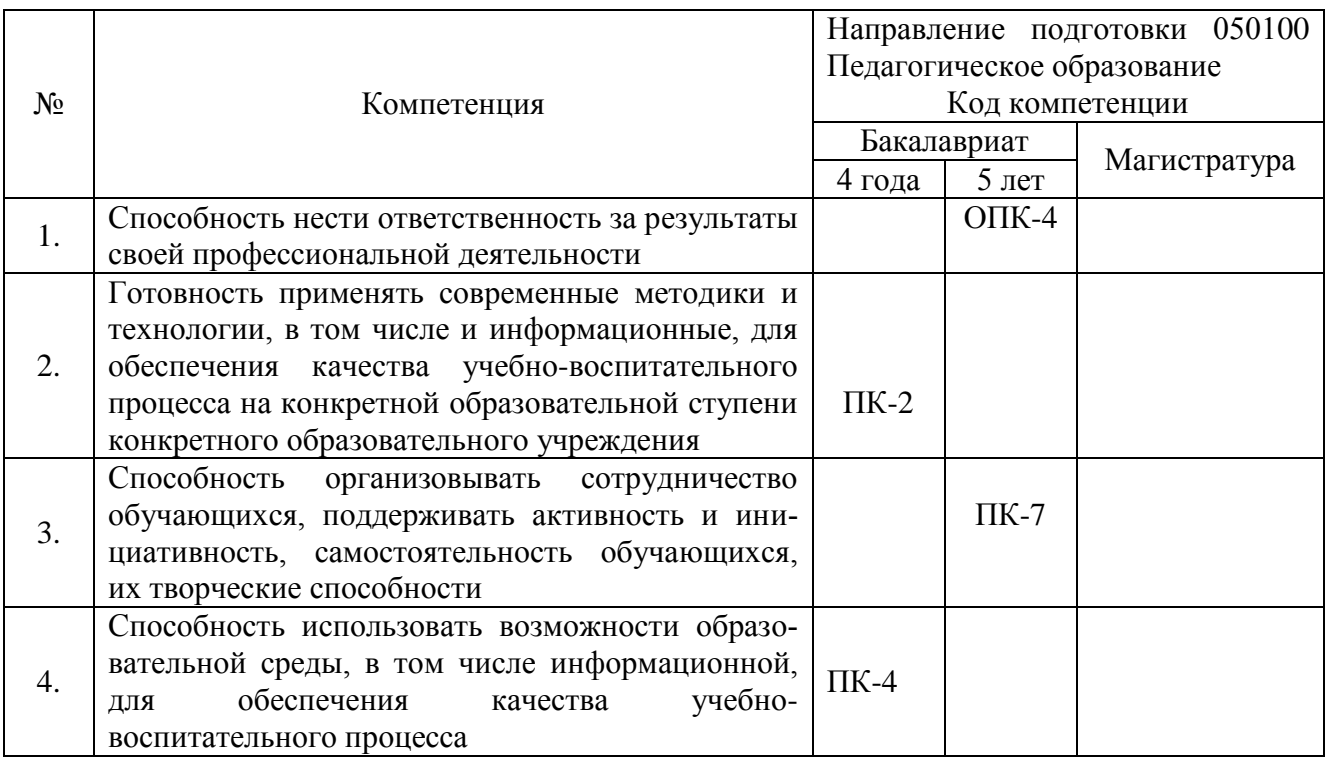

## **Совершенствуемые компетенции**

## **1.2. Планируемые результаты обучения**

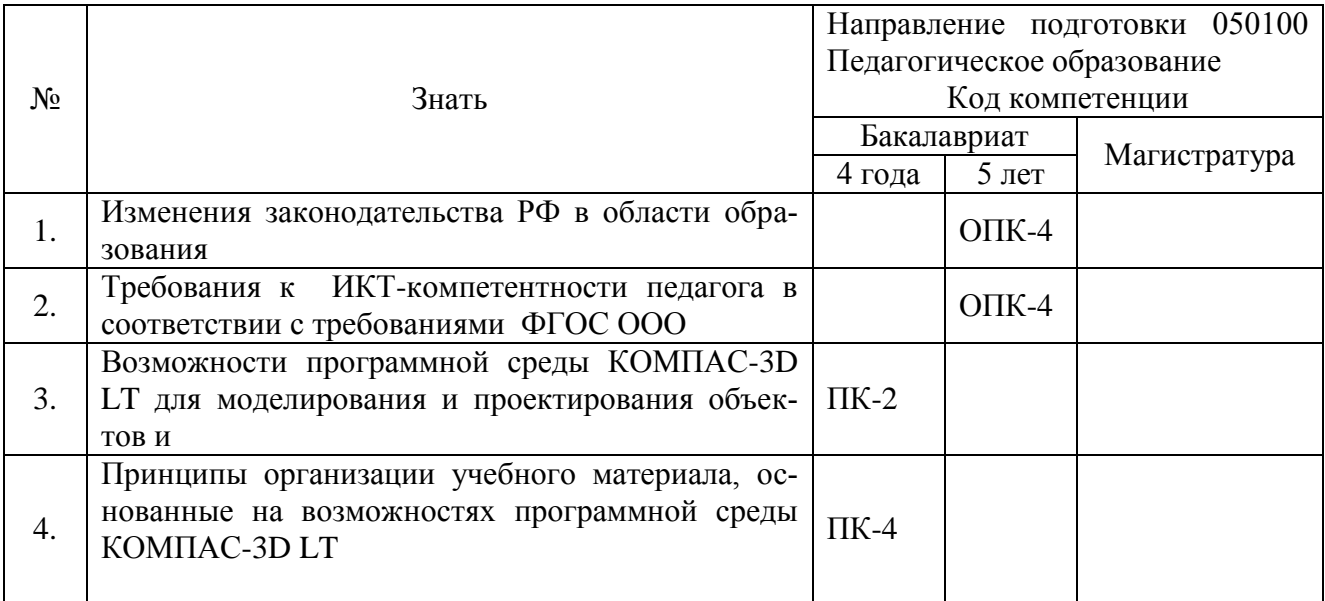

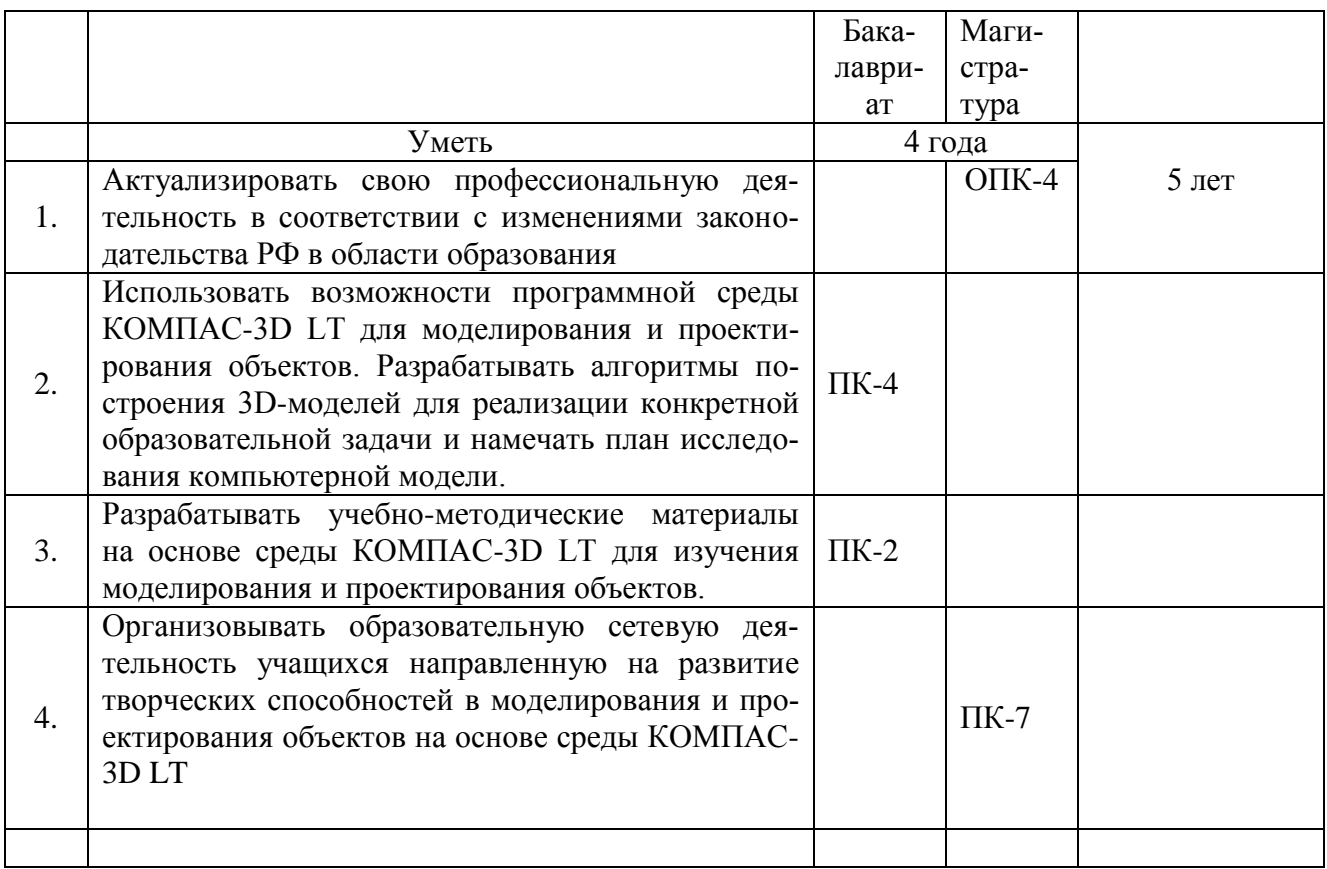

**1.3. Категория обучающихся –** учителя информатики, преподаватели СПО,

педагоги дополнительного образования, имеющие высшее образование

**1.4. Форма обучения –** очно-заочная.

**1.5. Режим занятий, срок освоения программы** – еженедельно по 6 часов

в день, срок освоения программы – 72 часа (только аудиторные)

### **Раздел 2. «Содержание программы»**

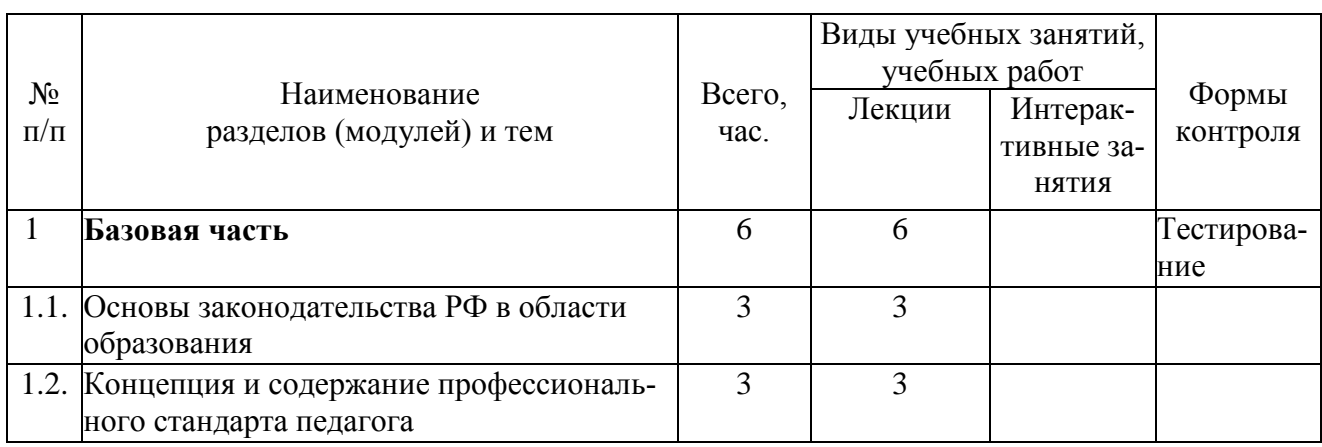

#### **2.1. Учебный (тематический) план**

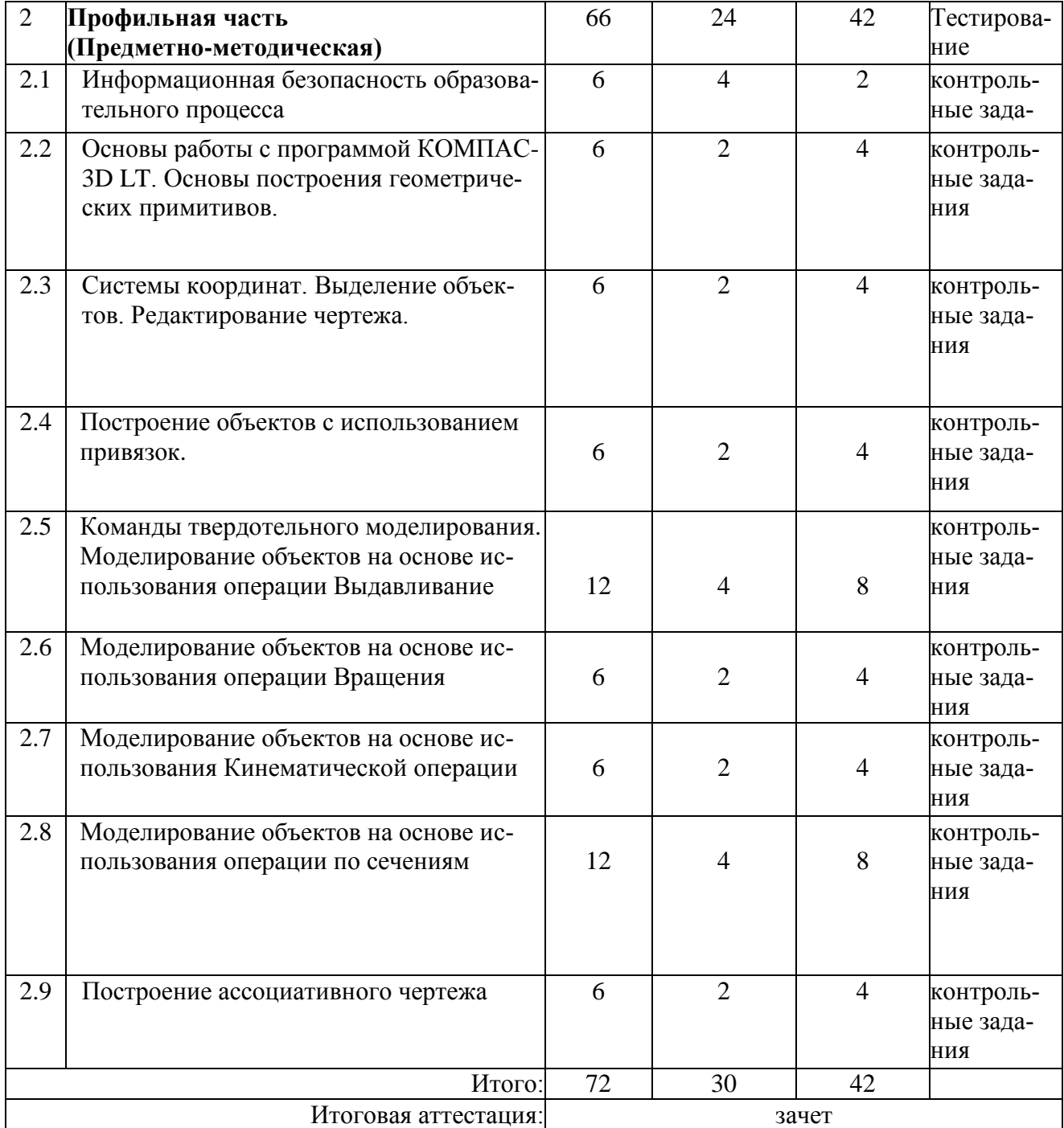

# **2.2 Сетевая форма обучения** – отсутствует

# **2.3 Учебная программа**

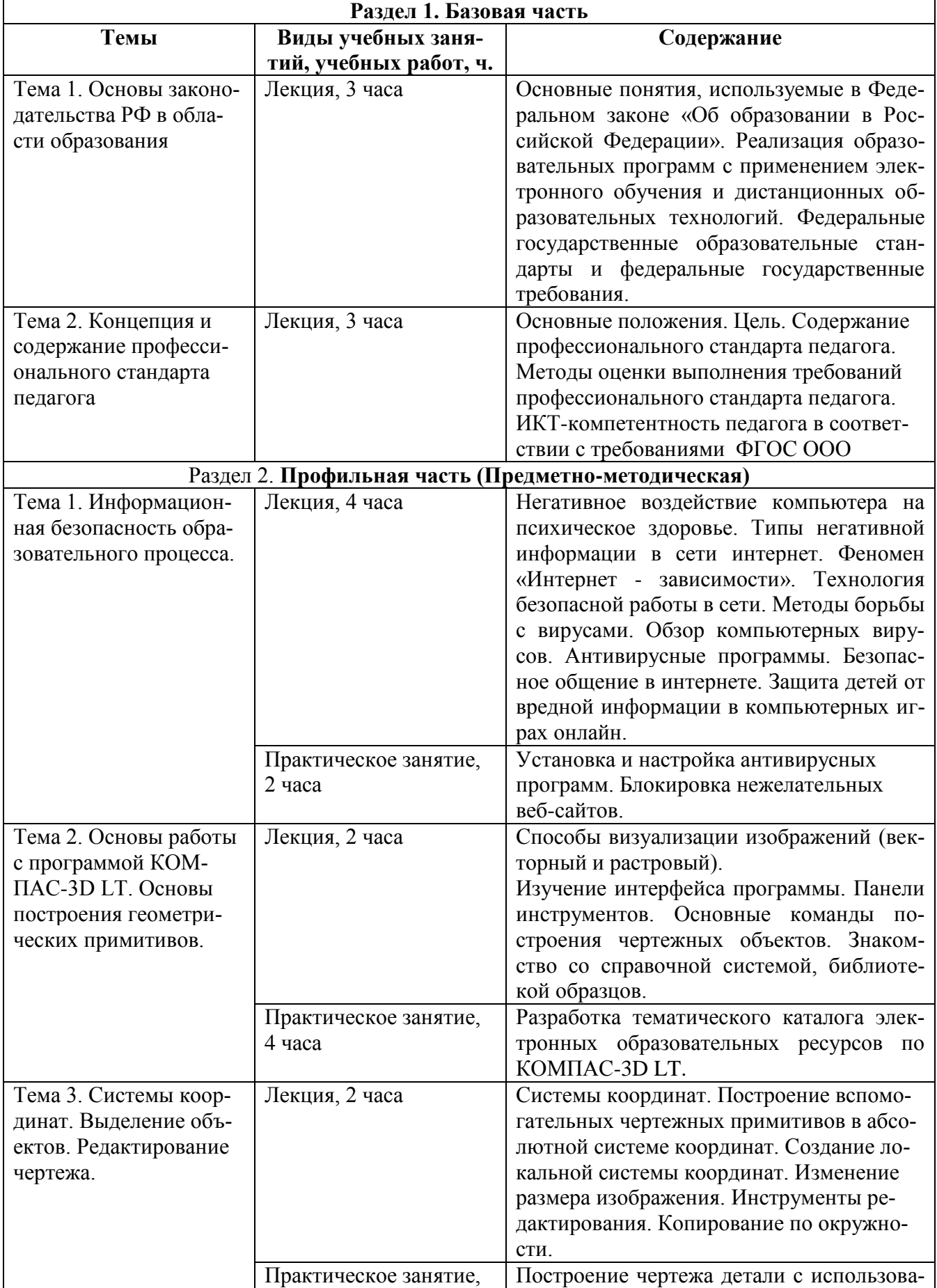

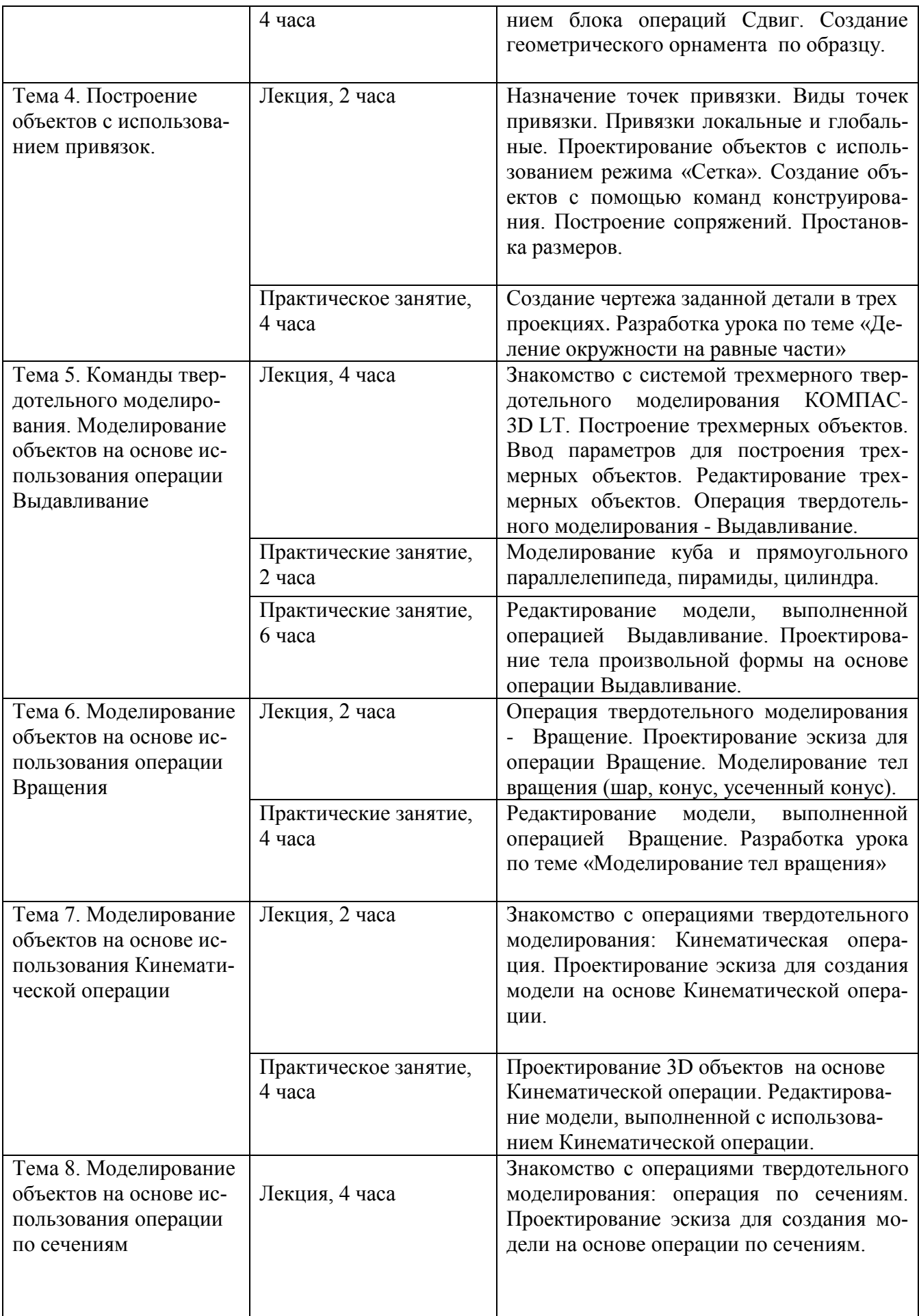

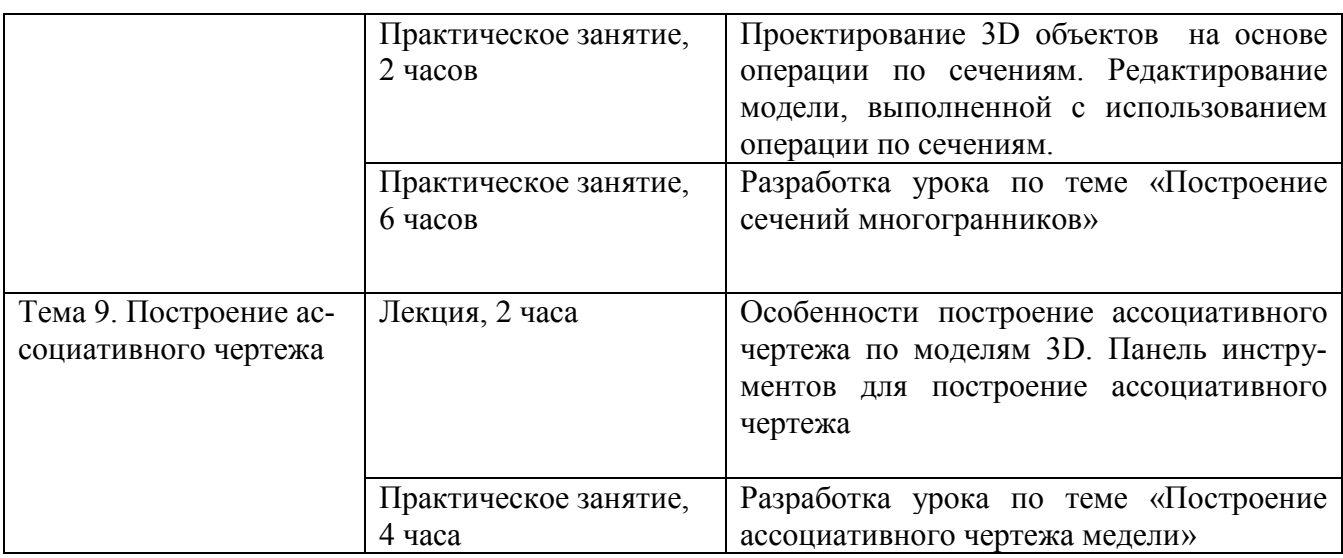

#### **Раздел 3. «Формы аттестации и оценочные материалы»**

Мониторинг степени усвоения учебного материала слушателями осуществляется в форме практических заданий, тестирования и зачета.

 Начальное тестирование проводится на первом занятии предметнометодического раздела для оценки знаний, с которыми слушатели поступают на обучение.

 Для оценки качества освоения базовой части программы предусмотрено тестирование.

 Практические задания к каждому занятию предметно-методического раздела являются обязательными и подлежат размещению в информационной среде. Результаты проверенных преподавателем заданий обучающихся размещаются в информационной среде с комментариями.

 Оценка качества освоения программы осуществляется в виде зачета, состоящего из теоретической и практической частей по основным разделам программы и выполнения слушателями контрольных заданий.

Слушатель считается аттестованным, если имеет положительные оценки по всем разделам программы.

#### Примерные вопросы начального теста:

1. Как изменить размер шрифта при работе с информацией в интернет?

2. Как изменить кодировку представленной информации при работе в интернет?

3. Как сделать закладку в браузере в Избранном?

4. Как проверить свой электронный почтовый ящик?

5. Как переслать файлы по электронной почте?

6. Какой из способов подключения к Интернет обеспечивает наибольшие возможности для доступа к информационным ресурсам?

7. Мультимедиа-презентация может включать в себя:

8. Графические файлы имеют формат (расширение)...

9. Текстовые файлы имеют формат (расширение)...

10. Web-страницы имеют формат (расширение)...

Примерные вопросы теста для оценки освоения базовой части:

1. Дополните предложения: «Федеральные государственные образовательные стандарты должны обеспечивать…»

2. Личностные универсальные действия – это - …

3. Перечислите отличительные признаки ФГОС нового поколения от предыдущего стандарта.

4. Укажите основные принципы, на которых базируется ФГОС?

5. В каком базовом документе ФГОС определена система ключевых задач, обеспечивающих формирование универсальных видов учебной деятельности, адекватных требованиям стандарта к результатам образования?

6. Дополните предложение: «Стандарт устанавливает требования к структуре, условиям,....

7. Какой подход позволяет выделить основные результаты обучения и воспитания в контексте ключевых задач и универсальных учебных действий, которыми должны владеть обучающиеся?

8. Системно-деятельностный подход как методологическая основа ФГОС закрепляет приоритет развивающего обучения. Укажите признаки развивающего обучения.

9. Что включают метапредметные результаты реализации основной образовательной программы основного общего образования?

10. Какие существуют универсальные учебные действия? Приведите пример разработки задания для курса информатики с учетом УУД.

11. Приведите пример разработки технологической карты урока на основе ФГОС.

#### Примерные теоретические вопросы к зачету

1. Назначение САПР Компас 3D LT.

2. Как можно получить текущую справочную информацию о программе КОМПАС 3D LT V7.0?

3. Количество локальных систем координат, допустимое в Компас 3D LT?

4. Что делать, если вы хотите узнать больше о командах или любом объекте системы КОМПАС-3D?

5. Где находится начало абсолютной системы координат чертежа?

6. Где находится начало абсолютной системы координат фрагмента?

7. Где находится начало абсолютной системы координат детали?

8. Ориентация листа чертежа. Какой она бывает и как задается в программе Компас 3D?

9. Где помещают основную надпись на чертеже?

10. С помощью каких команд можно заполнить основную надпись чертежа?

11. Какие команды для ввода правильного многоугольника Вы знаете?

12. Назовите параметры для ввода правильного многоугольника.

13. На чем основан метод точных привязок?

14. В чем разница между локальными и глобальными привязками?

15. Какие параметры имеет команда Скругление?

16. Какие способы построения 3-х мерных моделей тел вращения?

17. Приведите пример алгоритма построения 3-х мерной модели цилиндра?

18. Приведите пример алгоритма построения 3-х мерной модели конуса?

19. Дайте определение кинематической операции.

20. На чем основан кинематический способ конструирования поверхностей?

#### Практические задания к зачету

1. Выполните построение чертежа детали с использованием блока операций Сдвиг.

2. Выполните построение чертежа прямоугольника.

3. Выполните построение чертежа окружности.

4. Построить ломаную по координатам (40,100); (60,120); (100,90); (150,85).

5. Построить произвольный замкнутый контур с помощью режима ортогонального черчения и записать координаты вершин объекта.

6. Построить прямоугольник по начальной точке с координатами (160; 30) и  $600$ заданным параметрам: высота 25 мм и ширина 35 мм.

7. На листе фрагмента выполнить построение правильных вписанных 6 -угольников с параметрами, указанными на рис 1.

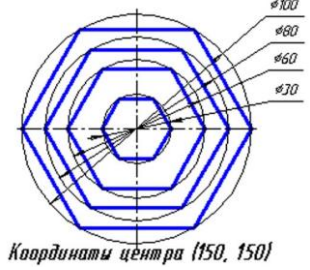

рис 1 8. Построить 10 концентрических окружностей исходя- <sup>рист</sup> щих из одного центра, координата центра (0,0). Начальный радиус окружности равен

10 мм. Радиусы остальных окружностей при построении увеличить на 10 мм. Выполнить осевую симметрии окружностей. Закрасить окружности.

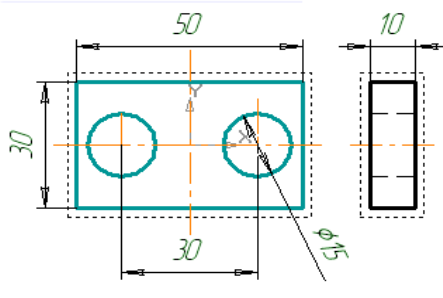

Рис. 2 9.Используя режим сетка выполните построение вида сверху по виду спереди и виду слева (Рис. 2). Установите глобальные привязки «Ближайшая точка», «По сетке», «Середина».

10. Используя режим сетка выполните построение орнамента по образцу. Для создания орнамента возьмите прямоугольник высотой 30 мм и шириной 130 мм.

Установите глобальные привязки «Ближайшая точка», «По сетке», «Середина». Размеры указаны на рисунке 3

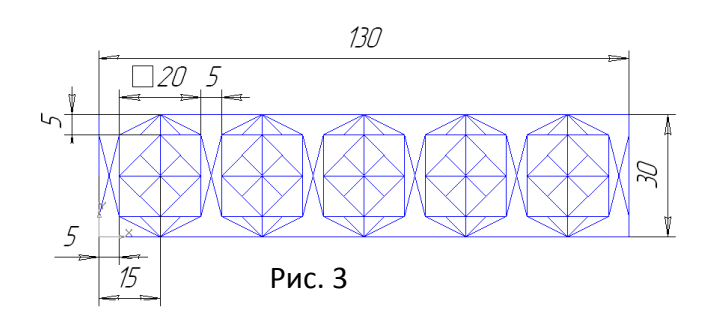

11. Выполнить орнамент используя команду Копия по окружности, задав параметры прямоугольника ширина 40 мм, длина 20 мм, количество копируемых объектов 12.

12.Выполнить трехмерную модель параллелепипеда с параметрами: высота h= 20мм, ширина w= 30мм, глубина = 10мм.

13.Выполнить трехмерную модель куба с параметрами: высота h= 50мм, ширина w= 50мм, глубина = 50мм.

14. Построить цилиндр высотой 60 мм, основание - окружность с центром (0;0) радиусом 30 мм. Применить к полученной окружности операцию Выдавливание. Цвет - желтый

15.Постройте тор (параметры поперечного сечения R=50 мм)

Слушатель считается аттестованным, если имеет положительные оценки по всем разделам программы, выносимым на зачет.

# **Раздел 4. «Организационно-педагогические условия реализации программы»**

# **4.1. Учебно-методическое обеспечение и информационное обеспечение программы**

проводится в очно-заочной форме с ИКТ - поддержкой.

 Основными формами работы по данной программе являются лекции и практические занятия.

 Очные занятия проводятся в компьютерном классе. Каждое занятие сопровождается достаточным количеством примеров и большим количеством разнообразных раздаточных материалов.

 В качестве домашних, являющихся обязательными для дистанционных занятий, предлагаются практико-ориентированные задания по теме занятия.

 Результаты проверенных преподавателем домашних заданий обучающихся размещаются в информационной среде с комментариями по поводу выявленных ошибок и объяснений способов их устранения.

 Контроль знаний, получаемых обучающимися на курсе, осуществляется в различных формах: тестирование, домашние задания, зачет. Вопросы для зачета даются заранее и обучающиеся имеют возможность проконсультироваться с преподавателем по интересующим их аспектам программы.

 Для решения возникающих вопросов и проблем в учебной оболочке работает форум, на сообщения которого автоматически подписываются все обучающиеся. Это позволит обучающимся быть в курсе последних событий и получать своевременные подсказки по общим ошибкам.

## **Перечень нормативных документов по вопросам организации внеурочной деятельности и дополнительного образования детей.**

1. Федеральная целевая программа развития образования на 2011 - 2015 годы. Утверждено распоряжением Правительства Российской Федерации от 7 февраля 2011 г. №163-р. [Электронный ресурс]. – URL:

<http://www.rg.ru/2011/03/09/obrazovanie-site-dok.html>

2. Федеральный закон от 29 декабря 2012 г. № 273-ФЗ «Об образовании в Российской Федерации» Принят Государственной Думой 21 декабря 2012. Одобрен Советом Федерации 26 декабря 2012 г. [Электронный ресурс]. – URL: <http://минобрнауки.рф/документы/2974>

#### **Основная литература**

1. Богуславский А.А., Третъяк Т.М., Фарафонов А.А. Kомпас-3D v. 5.11- 8.0. Практикум для начинающих. – М.:СОЛОН-ПРЕСС, 2006. –272 с

2. Богуславский А.А., Щеглова И.Ю., Коломенский государственный педагогический институт. Компас-3D LT: учимся моделировать и проектировать на компьютере [Электронный ресурс]. – URL:<http://edu.ascon.ru/schools/>

3. Большаков В. КОМПАС-3D для студентов и школьников – Спб.:БХВ-Петербург, 2010 – 304с

4. Ганин Н.Б. Kомпас-3D: Самоучитель: – М.: ДМК Пресс, 2005.-384 с

5. Герасимов А. Новые возможности КОМПАС-3D V13. Самоучитель. – Спб.:БХВ-Петербург, 2012 – 288с

6. Зыков О. Домашнее CADоводство // САПР и графика – №6 –2011.

7. Кидрук М. КОМПАС-3D. Видеосамоучитель – Спб.:Питер, 2009 – 288 с

8. Поварницын Д. Компас-3D V13: Объективные преимущества для строительного проектирования // САПР и графика – №6 – 2011.

9. Потемкин А. Как работает Free-form-моделирование в Компас-3D V13/ / САПР и графика –  $N_2$ 1 – 2012.

10. Талалай П. Г. КОМПАС-3D V11 на примерах – Спб.:БХВ-Петербург,  $2010 - 616$  c

#### **Интернет-ресурсы**

1. Портал «Единая коллекция цифровых образовательных ресурсов» – URL: [http://school-collection.edu.ru](http://school-collection.edu.ru/)

2. Портал «Единое окно доступа к образовательным ресурсам» – URL:

[http://window.edu.ru](http://window.edu.ru/)

3. Портал «Компас в образовании» – URL: http://kompas-edu.ru

4. Портал «Федеральный центр информационно-образовательных ресурсов» – URL: [http://fcior.edu.ru](http://fcior.edu.ru/)

5. Портал с материалами конференции и выставки «Системы проектирования, технологической подготовки производства и управления этапами жизненного цикла промышленного продукта» – URL: http://lab18.ipu.rssi.ru/labconf/title.asp

6. Российский общеобразовательный портал– URL: [http://school.edu.ru](http://school.edu.ru/)

7. Сайт сообщества Moodle – URL: http://moodle.org

8. Сайт фирмы «Аскон» – URL:<http://www.ascon.ru/news/news.htm>

9. Федеральный институт педагогических измерений – URL: <http://www.fipi.ru/>

10. Федеральный портал «Российское образование» – URL: [http://www.edu.ru](http://www.edu.ru/)

#### **4.2. Материально-технические условия реализации программы**

Для проведения очных занятий требуется компьютерный класс, оснащенный проектором, с выходом в сеть Интернет. Для проведения дистанционных занятий слушателю требуется:

1. компьютер с комплектацией:

- Процессор Core 2 DUO 2.4Hz.
- $\bullet$   $O3Y:2GB:$
- Разрешение  $1024x768$ ;
- OC: WINDOWS (XP, VISTA, 7)
- БРАУЗЕР Для Windows: Mozilla FireFox, Opera, Google Chrome;
- $\bullet$  Microsoft Office 7 или выше:
- Гарнитура (наушники + микрофон).

2. Доступ к образовательному пространству, расположенному по адресу: http://mioo.seminfo.ru/course/, где расположены материалы для самостоятельного изучения и выполнения.